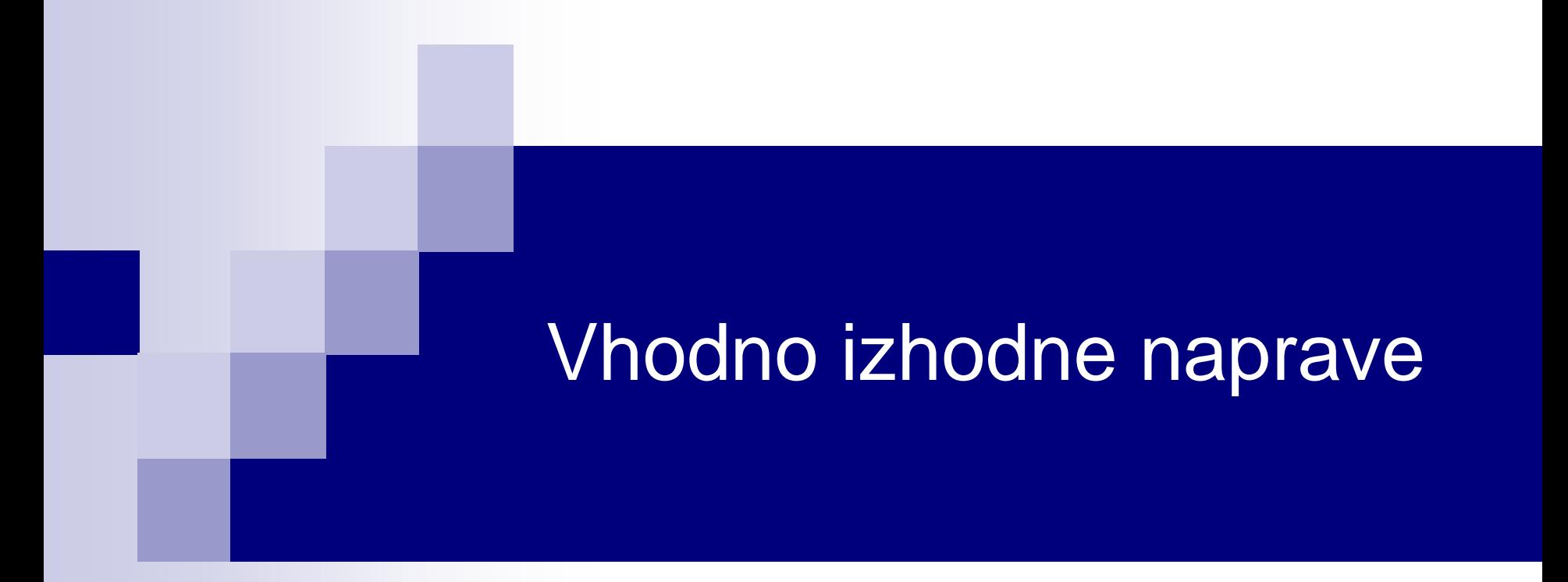

## Laboratorijska vaja 2 - VP 2 TinkerCad-Arduino osnove

## VIN projekt - VP2: TinkerCad, Breadboard, Arduino

- TinkerCad ponovitev
- Breadboard osnovne vezave
- TinkerCad + Arduino
- Domača naloga (DN2-1, DN2-2)

## VIN projekt - VP2: TinkerCad, Breadboard, Arduino

■ TinkerCad - ponovitev

Breadboard – osnovne vezave

■ TinkerCad + Arduino

■ Domača naloga (DN2-1, DN2-2)

## TinkerCad: the Arduino Simulator you've been looking for!

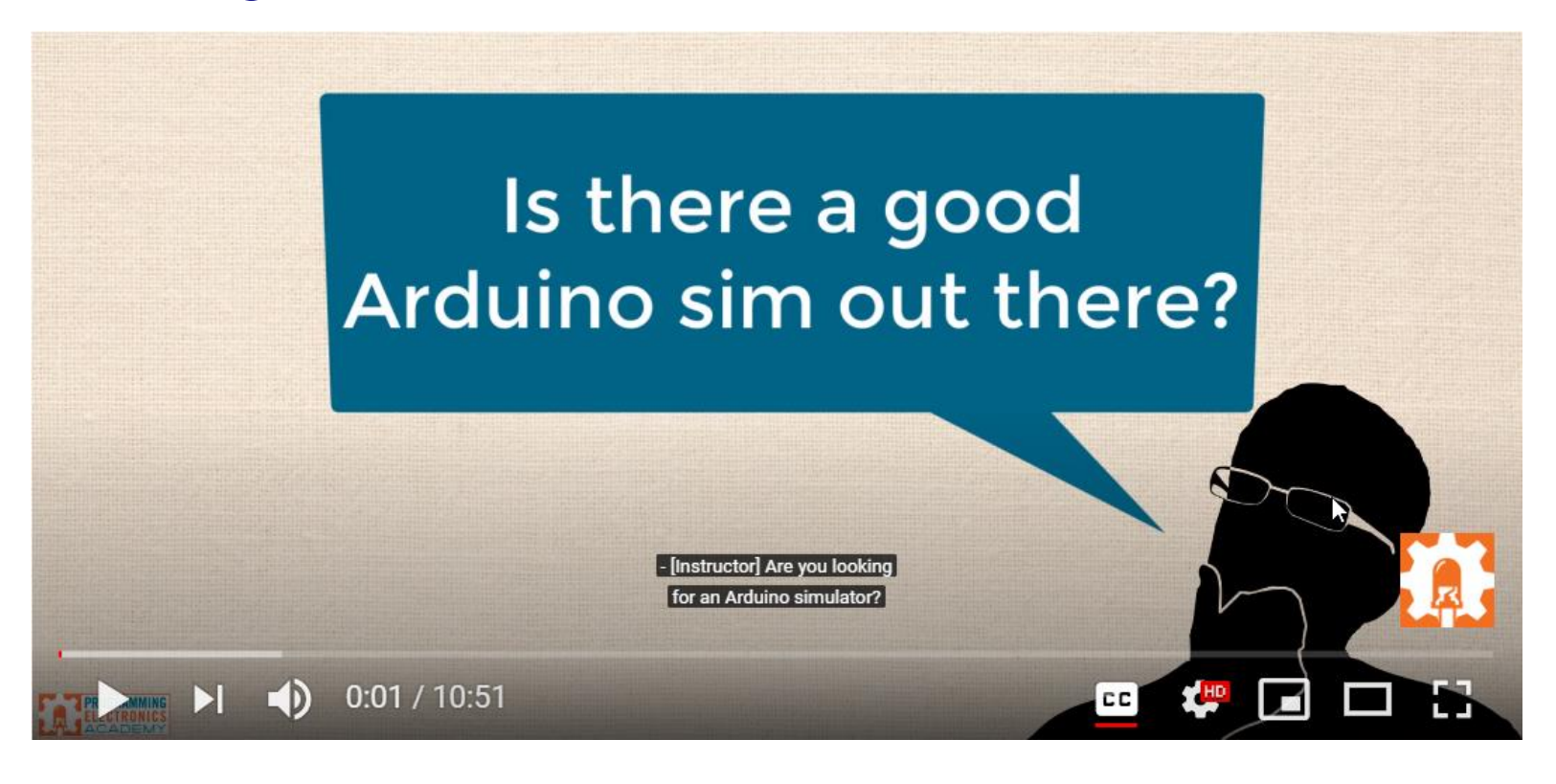

Z naslova <[https://www.youtube.com/watch?v=6uz1sCA9joc>](https://www.youtube.com/watch?v=6uz1sCA9joc)

# VIN projekt : TinkerCad Uporovna tipala in delilnik napetosti

Uporovna tipala *Z naslova <<https://www.tinkercad.com/things/gRnhGlsvr0z-uporovna-tipala>>* 

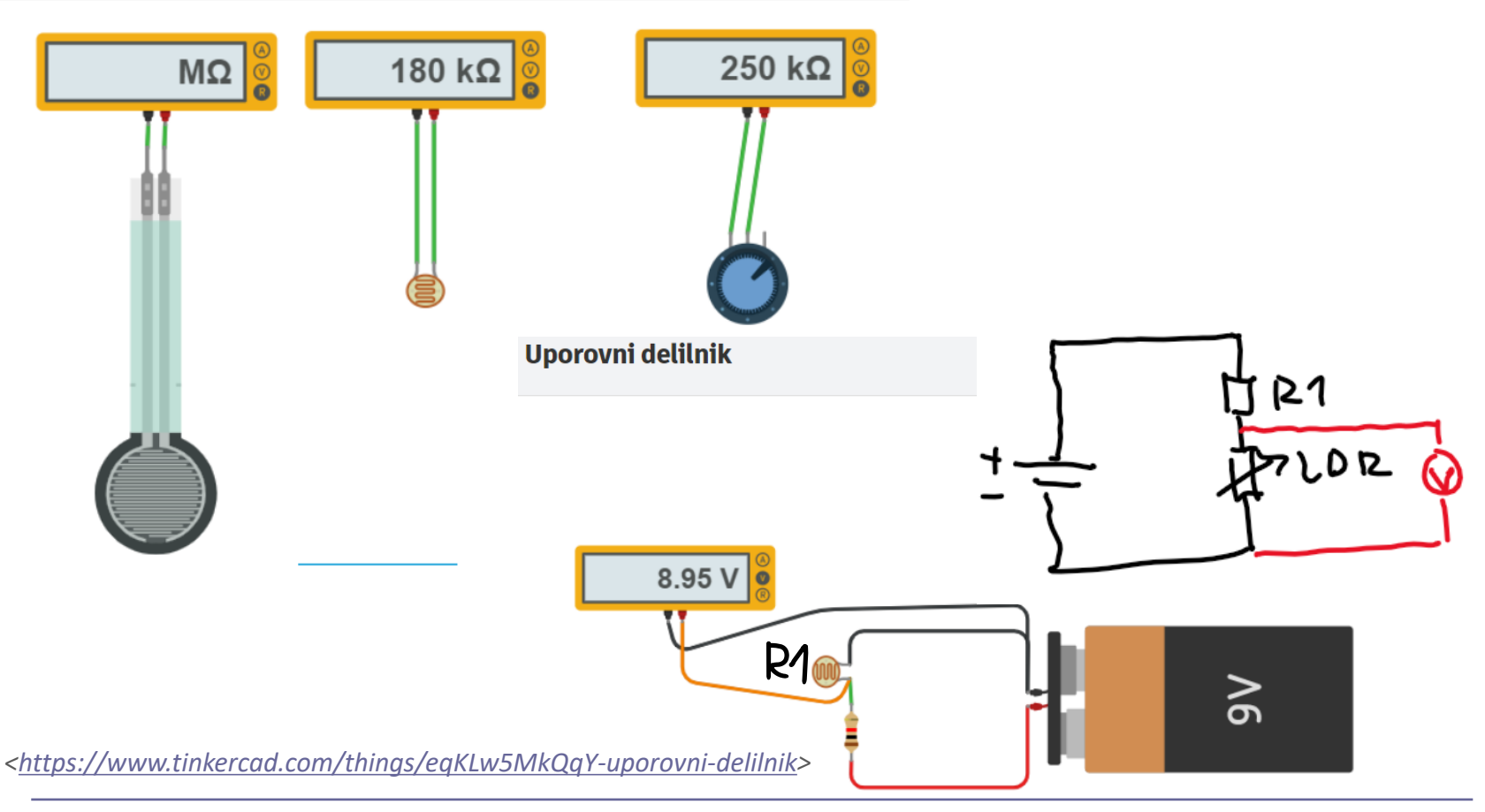

Primer realne meritve in simulacije

## **UZ senzor in HC-SR04**

### **LAB Preizkus**

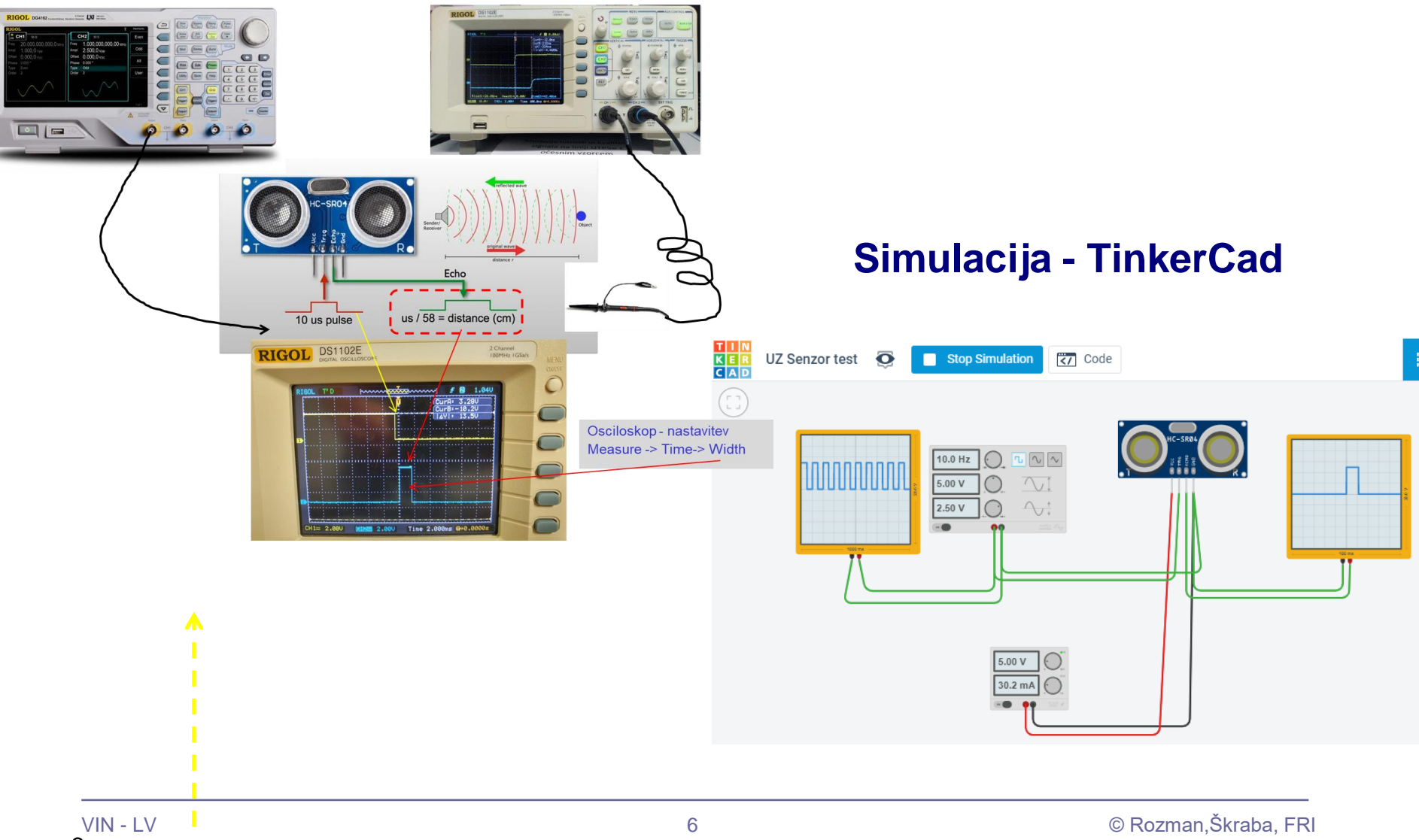

## VIN projekt - VP2: TinkerCad, Breadboard, Arduino

■ TinkerCad - ponovitev

■ Breadboard – osnovne vezave

- TinkerCad + Arduino
- Domača naloga (DN2-1, DN2-2)

## VIN projekt : TinkerCad Breadboard vezave

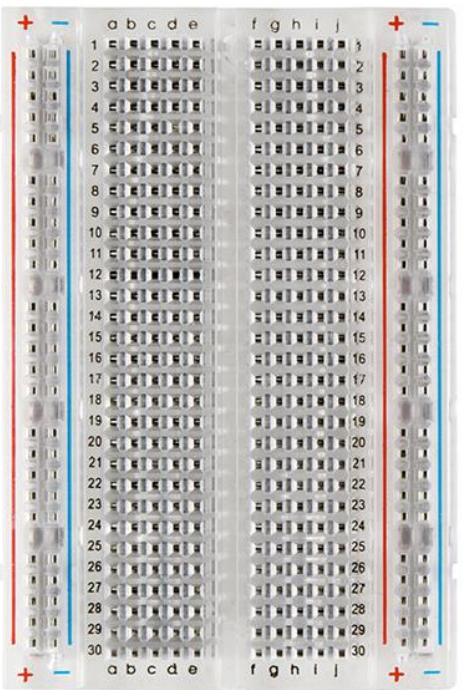

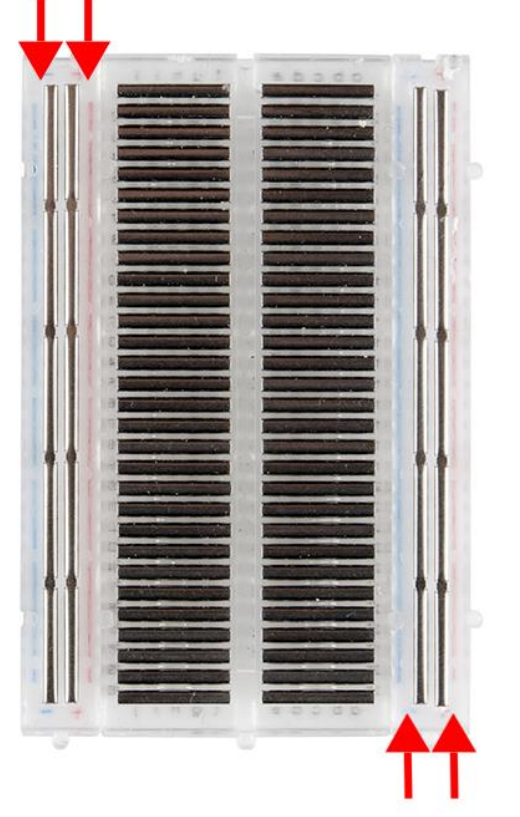

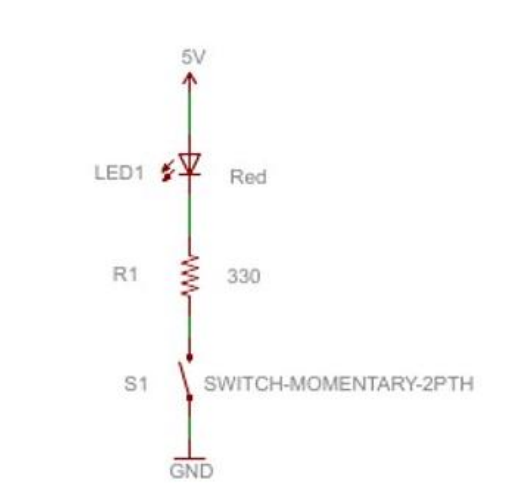

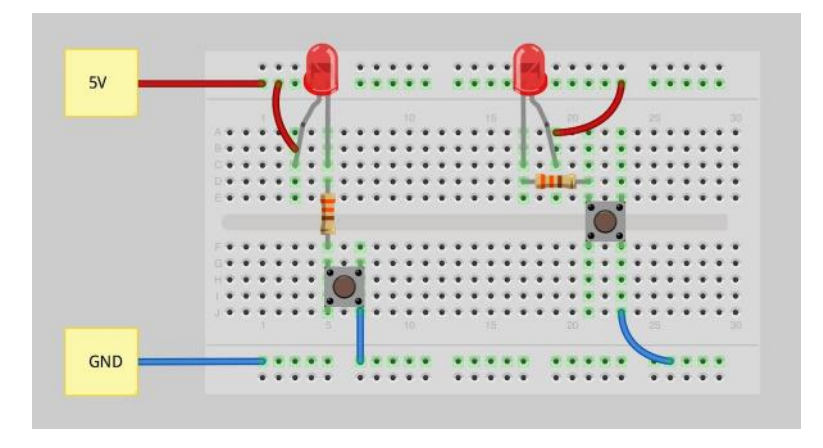

### Viri

- <https://learn.sparkfun.com/tutorials/how-to-use-a-breadboard/>
- <https://www.sciencebuddies.org/science-fair-projects/references/how-to-use-a-breadboard>

## VIN projekt : TinkerCad Breadboard – osnovne vezave

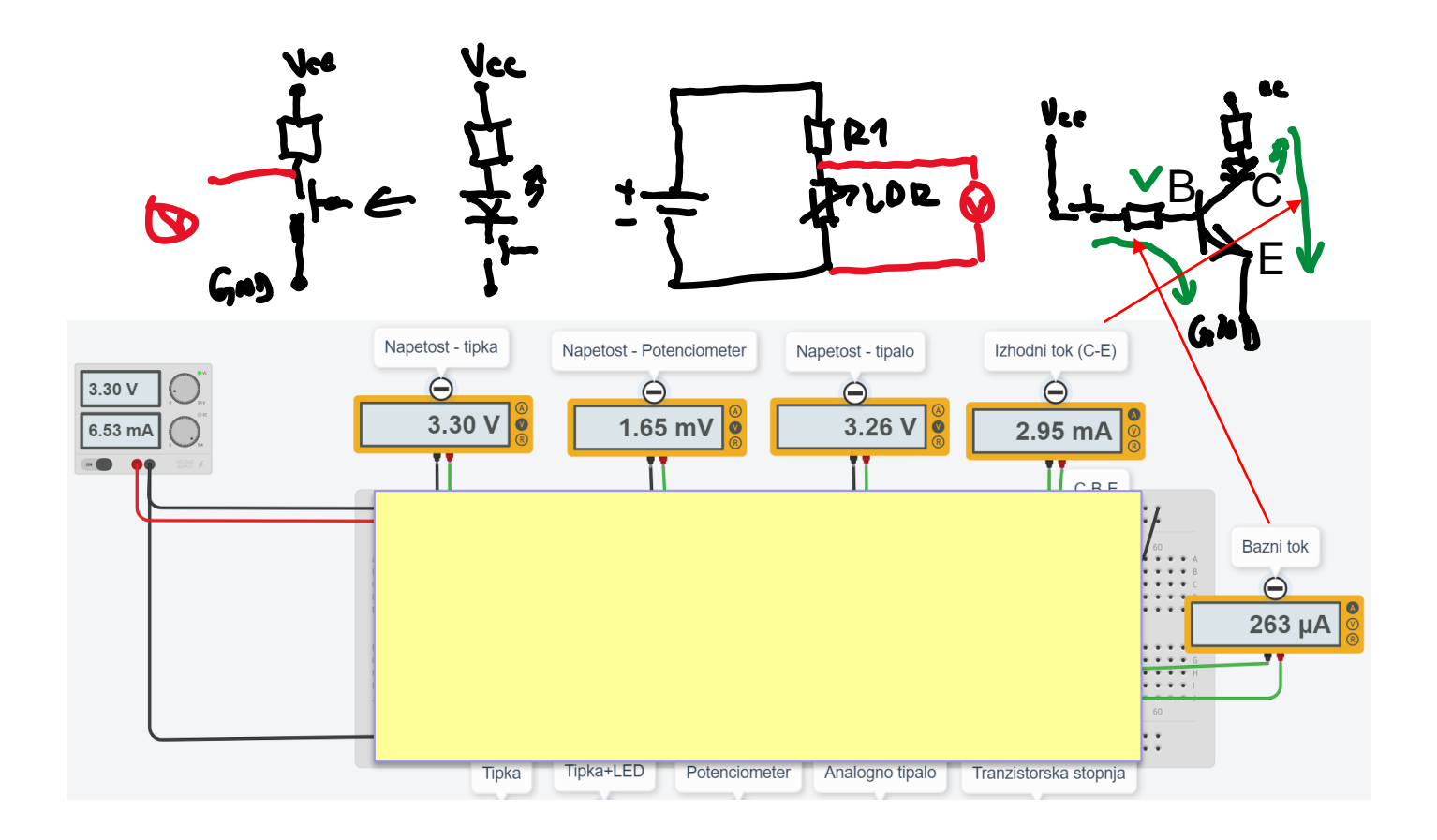

## VIN projekt : TinkerCad Breadboard vezave – Primer rešitve

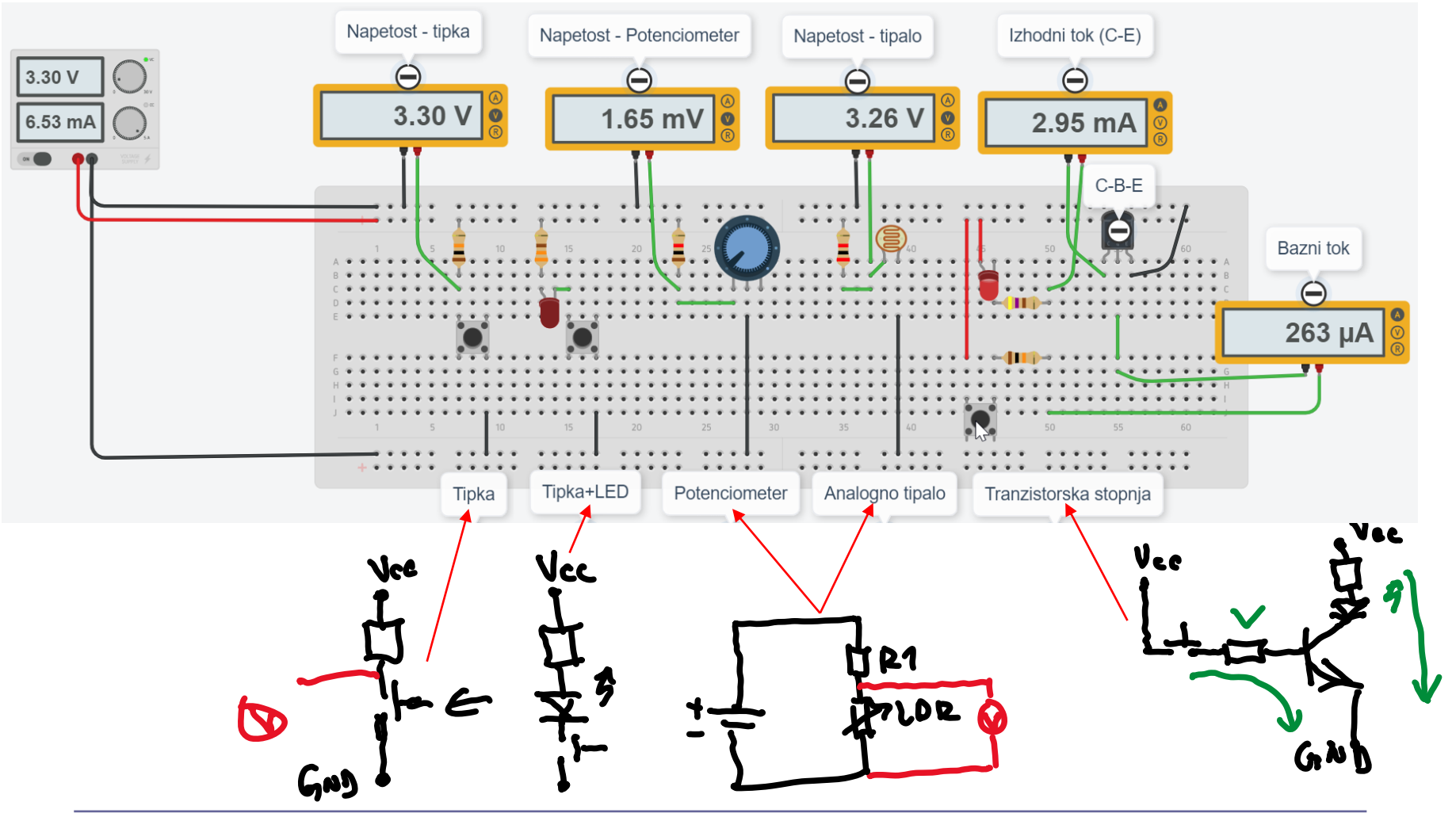

## VIN projekt - VP2: TinkerCad, Breadboard, Arduino

- Spoznavanje TinkerCad-a II.
- Breadboard
- TinkerCad + Arduino
- Domača naloga

## ARDUINO HW INTRO

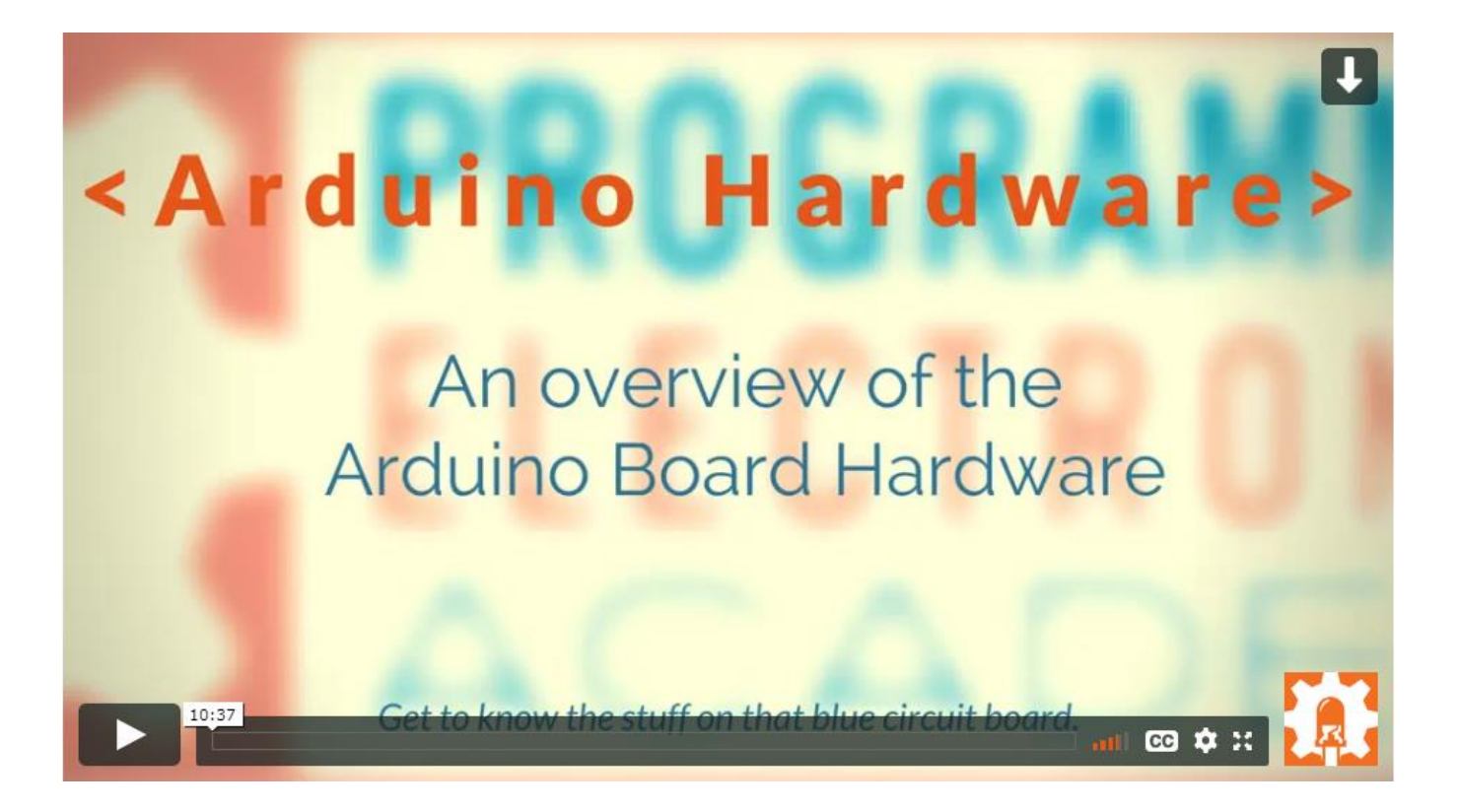

<https://academy.programmingelectronics.com/arduino-hardware-basics/>

## ■ Arduino : **5V !!!**

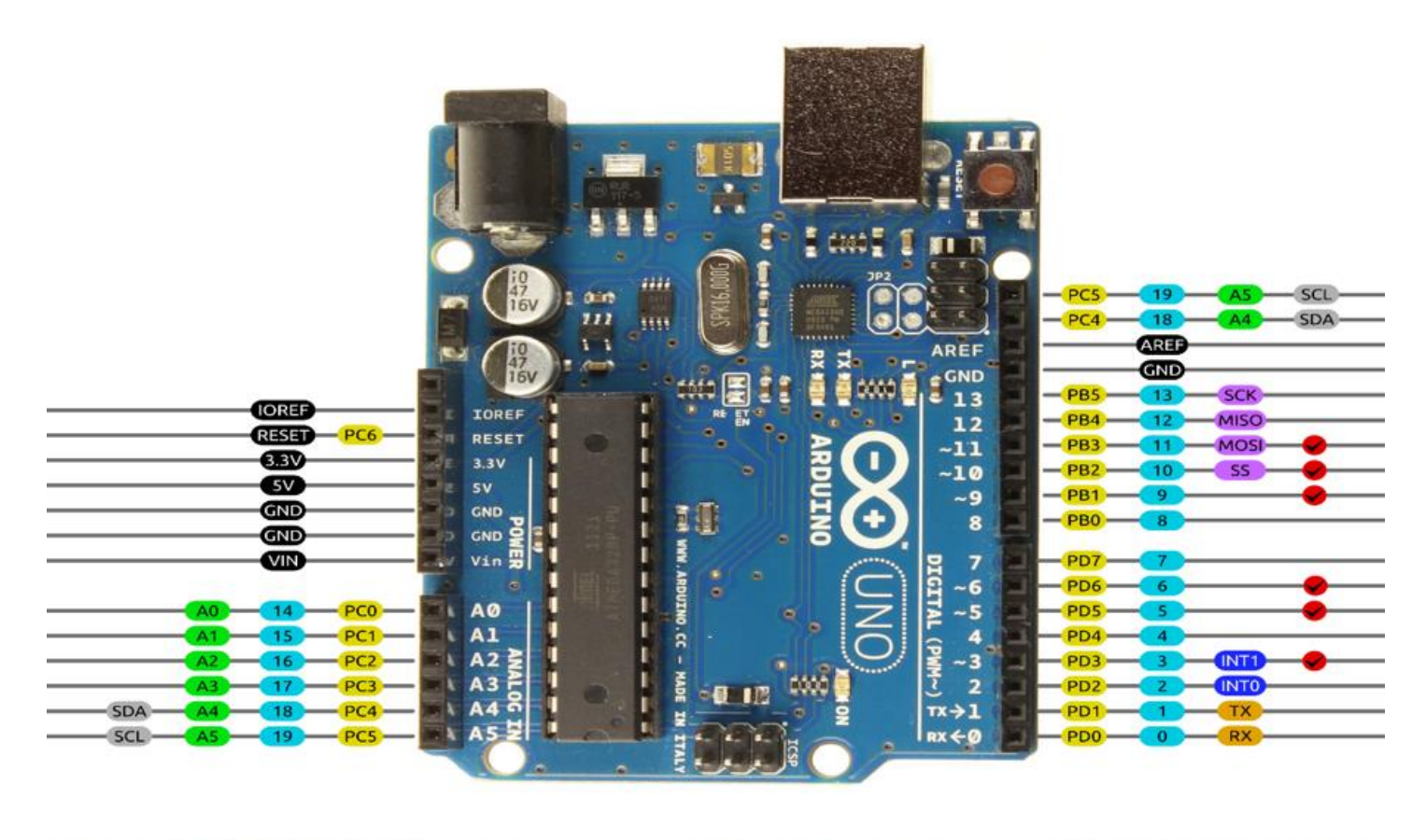

AVR DIGITAL ANALOG POWER SERIAL SPI 12C PWM INTERRUPT

## Arduino – dokumentacija

<https://www.arduino.cc/reference/en>

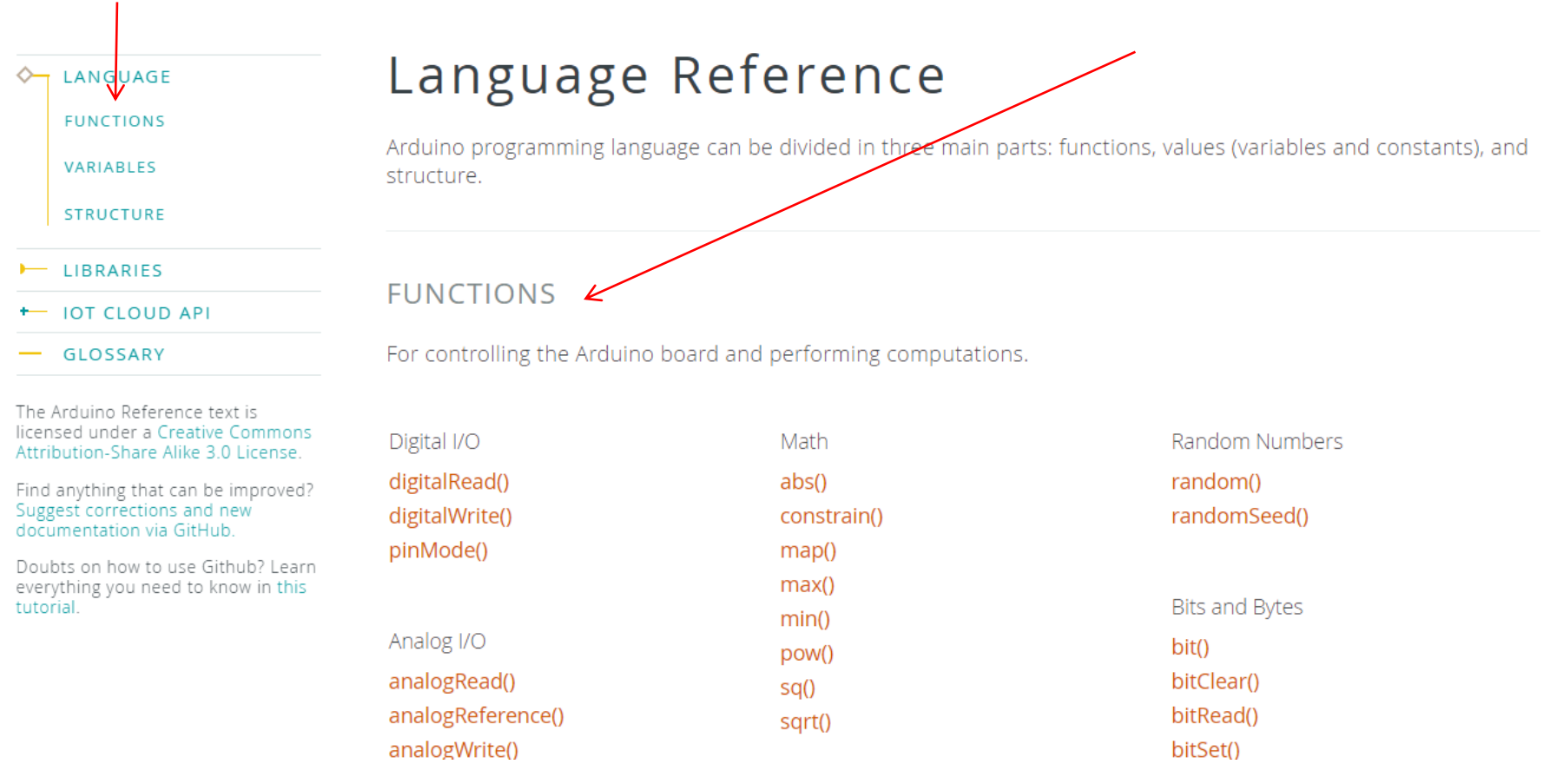

VIN projekt - VP2: Spoznavanje TinkerCad-a II.

## TinkerCad – Serijski izpis in vizualizacija

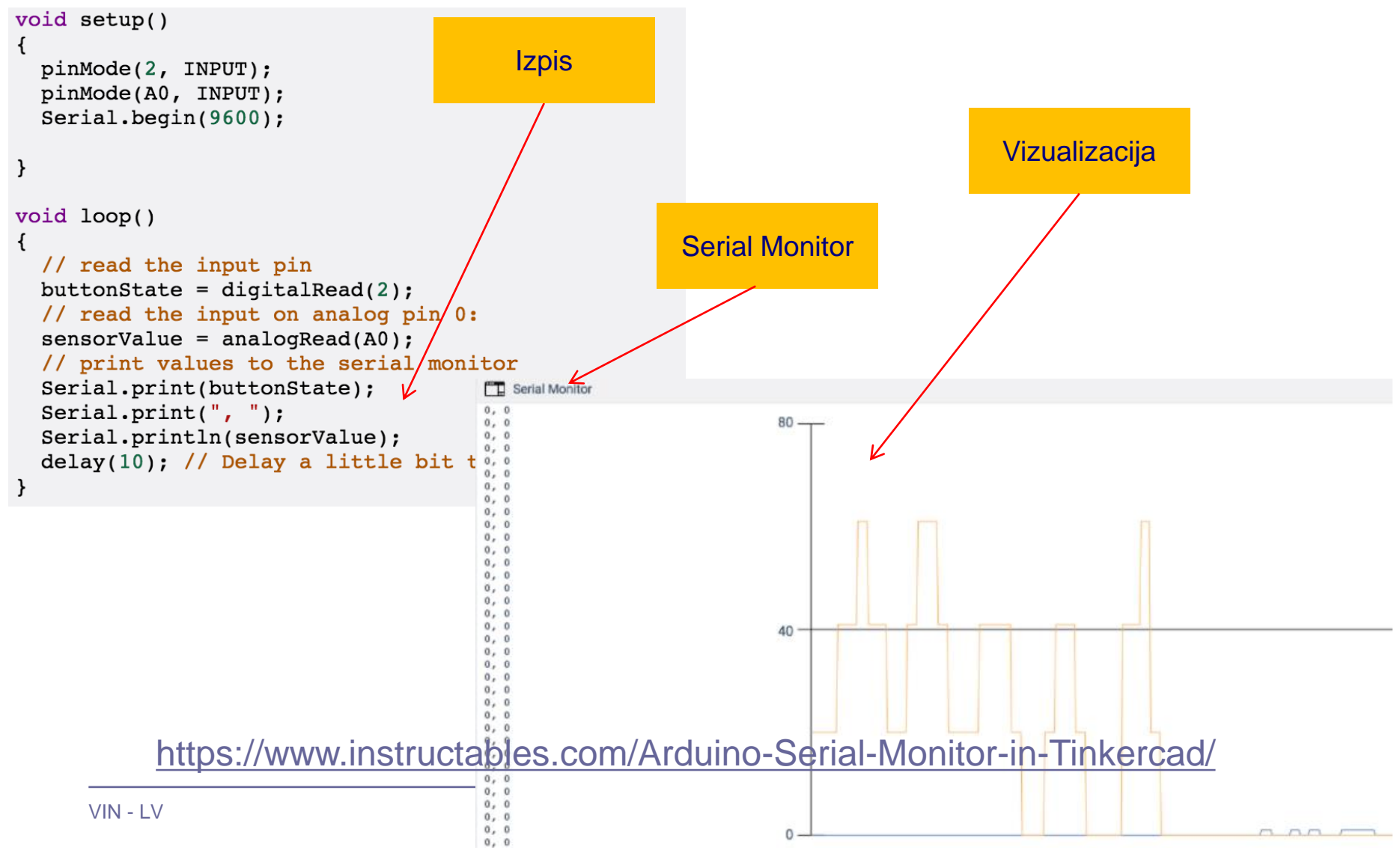

### VIN projekt - VP2: Spoznavanje TinkerCad-a II.

## TinkerCad – razhroščevanje (debugging)

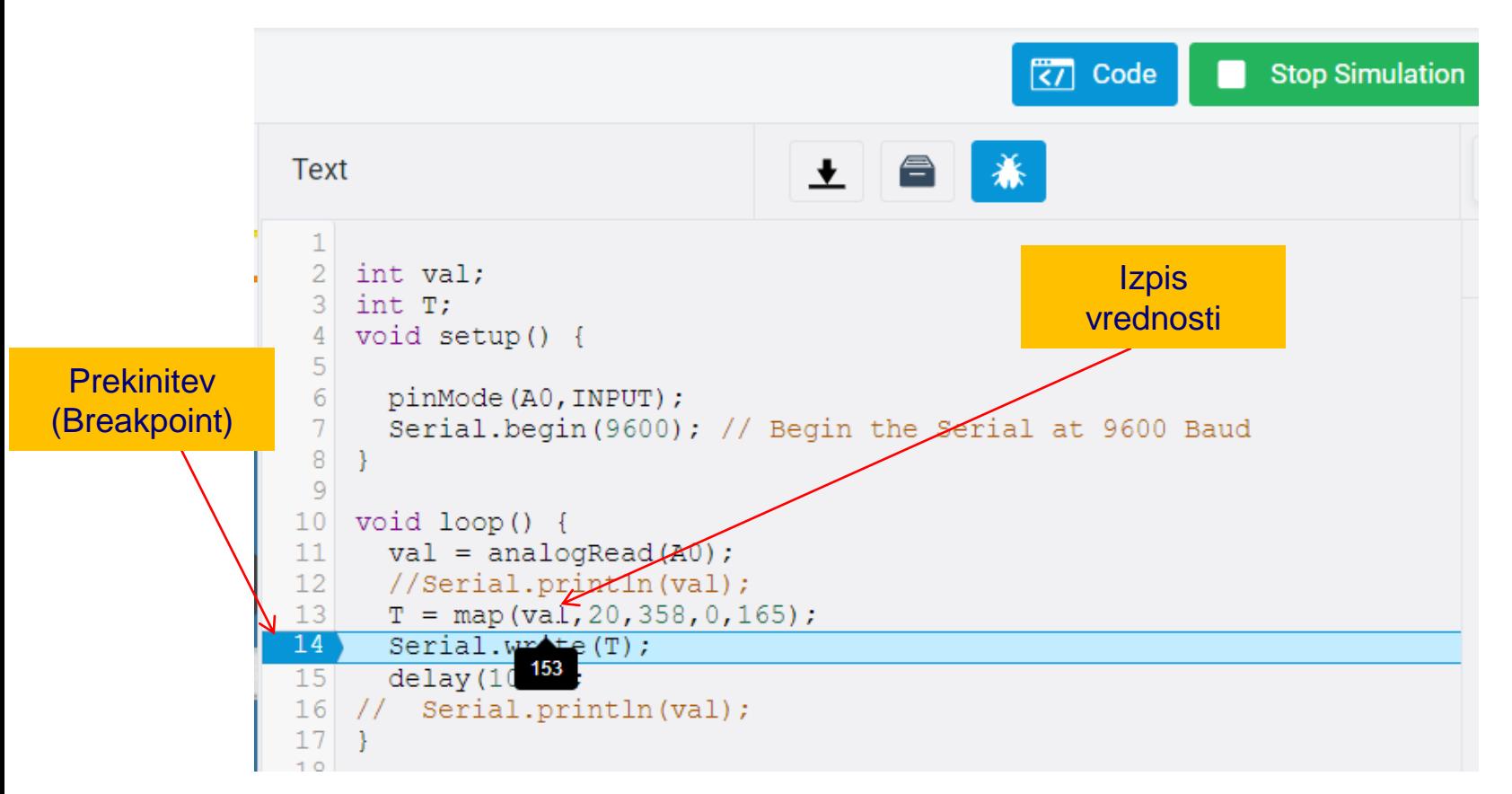

### <https://www.instructables.com/Arduino-Serial-Monitor-in-Tinkercad/>

### Preprosto vezje z LED diodo in program

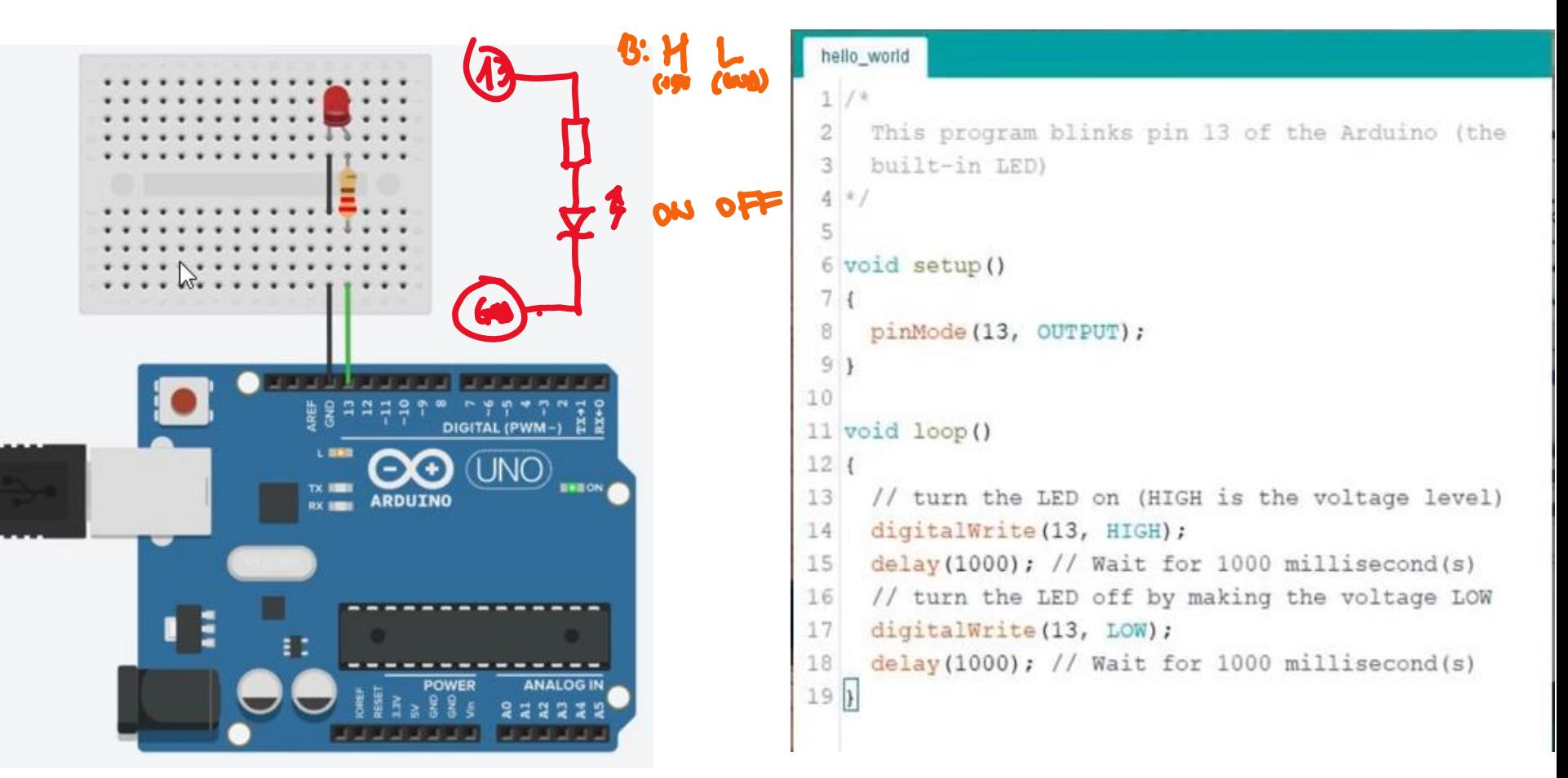

### <https://www.tinkercad.com/things/lIkRDbp1u2C>

### Preprosto vezje z LED diodo

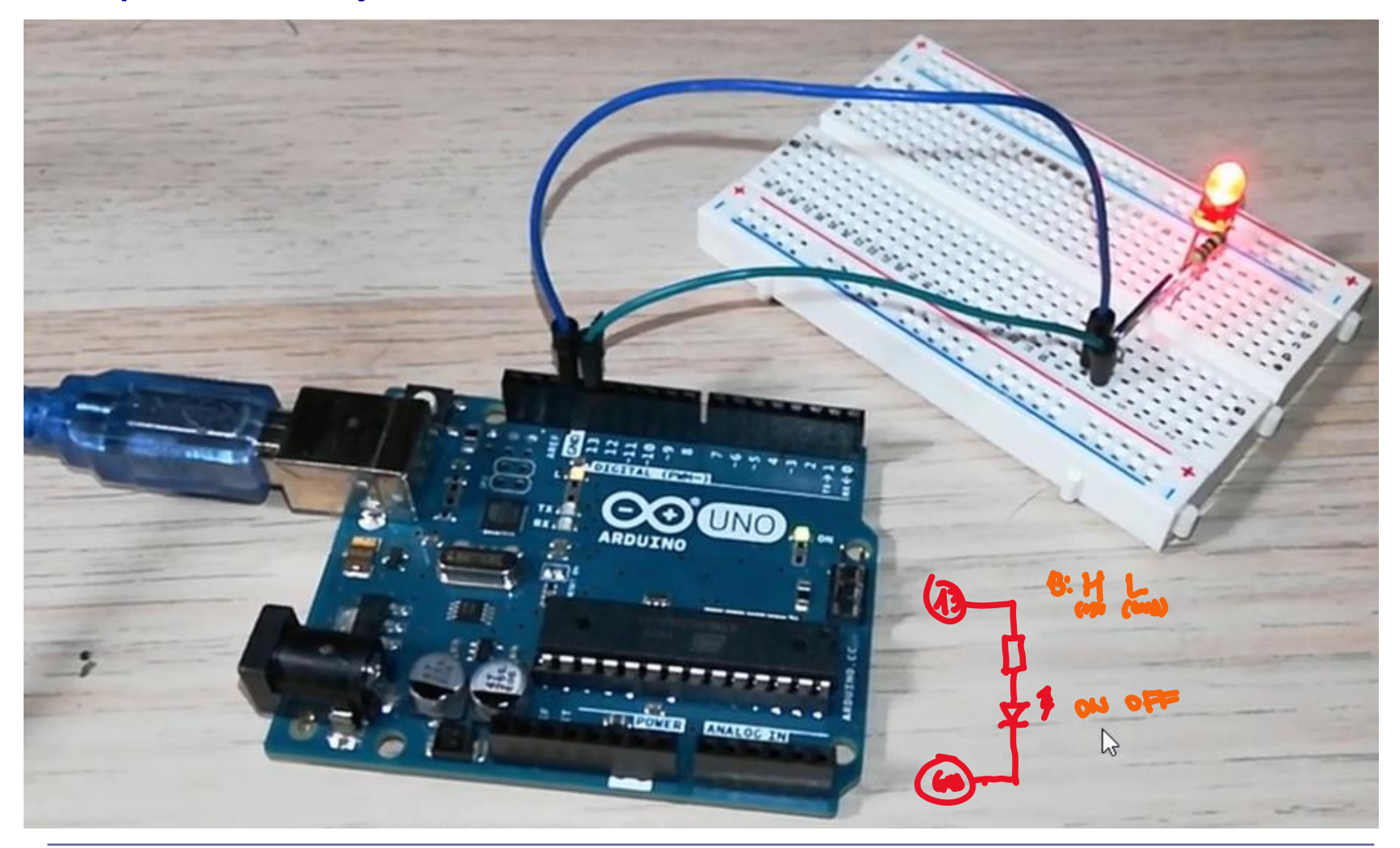

### ■ Vezje z uporovnim "tipalom" (potenciometrom) - ADC

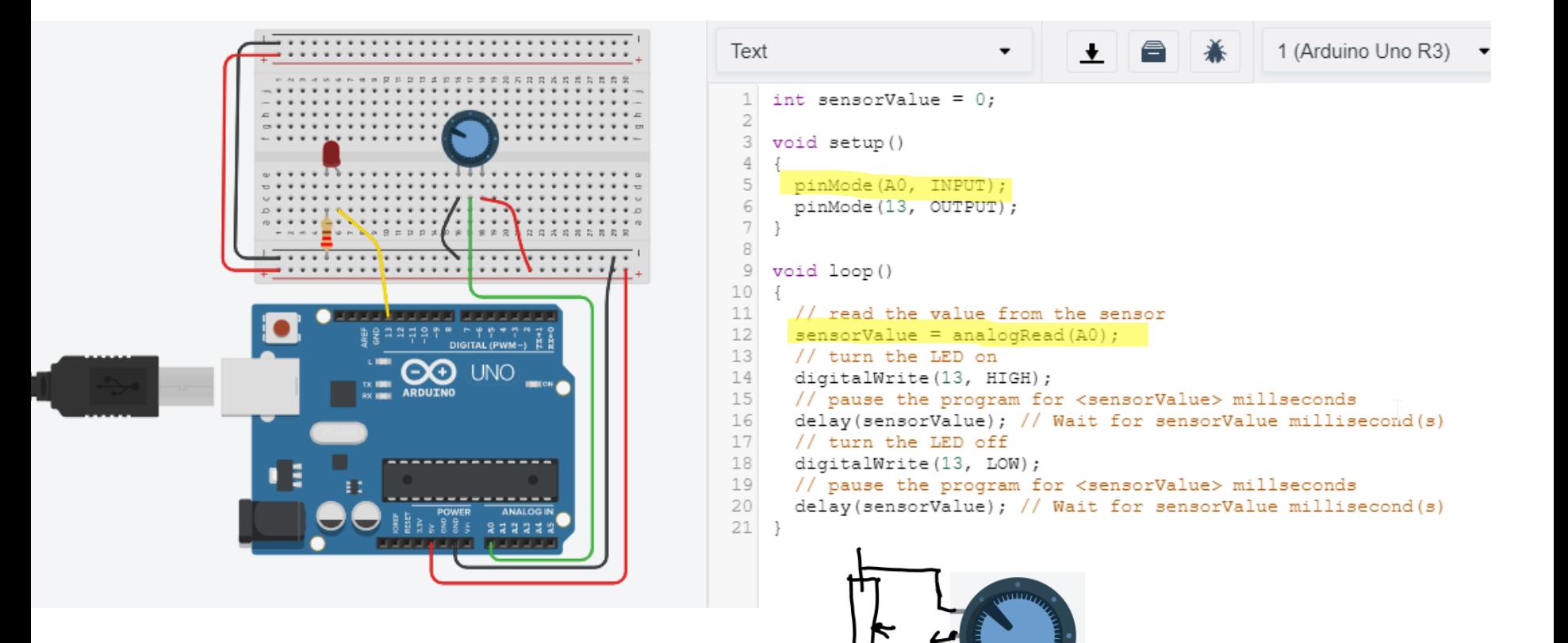

### ■ Preprosto vezje z UZ tipalom – Časovnik (Timer)

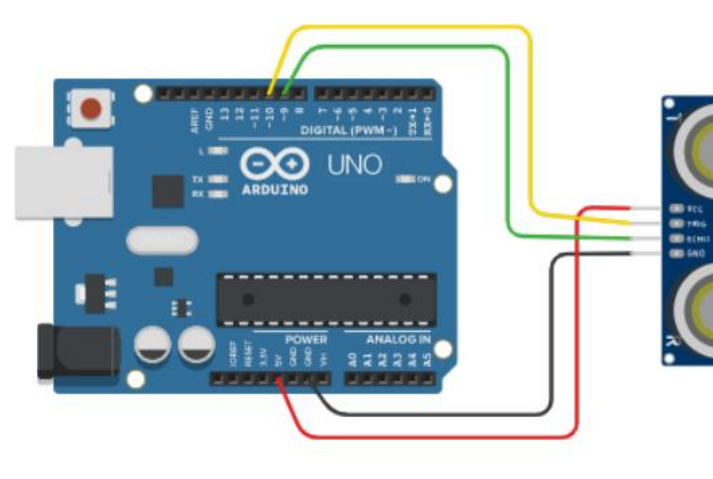

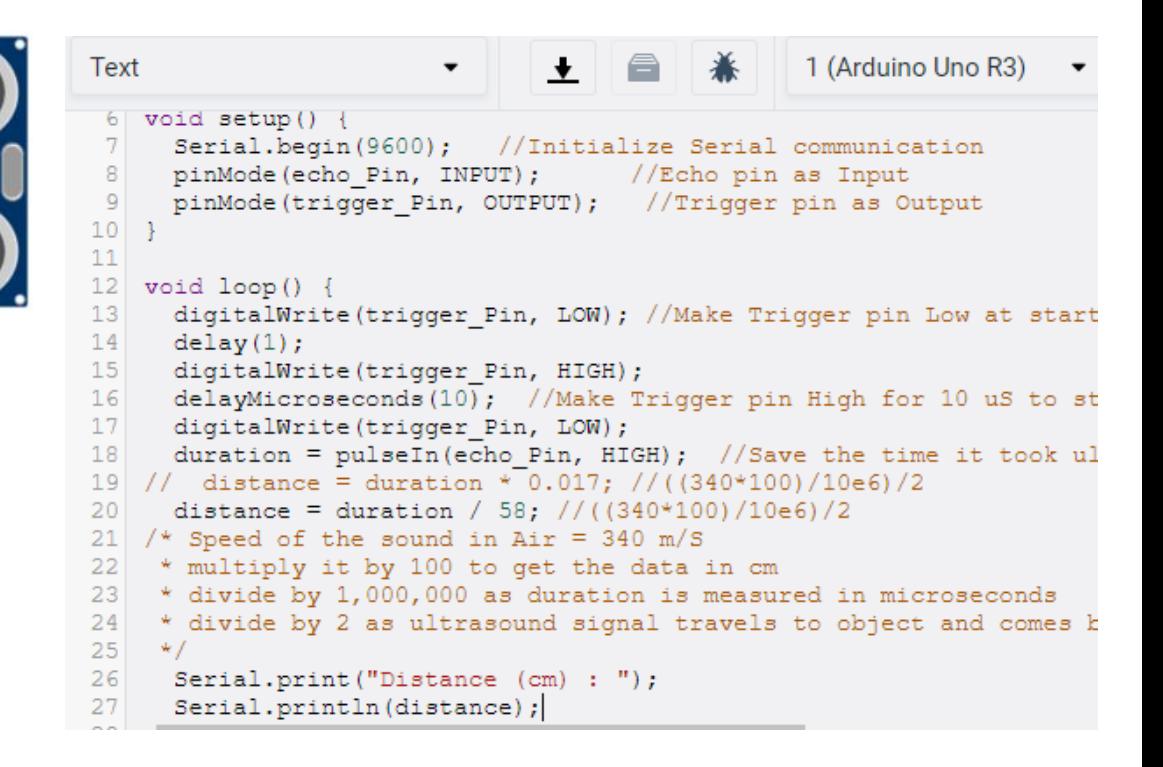

<https://www.tinkercad.com/things/kAIkT1BfjB0>

### Vezje z ultrazvočnim senzorjem SR04

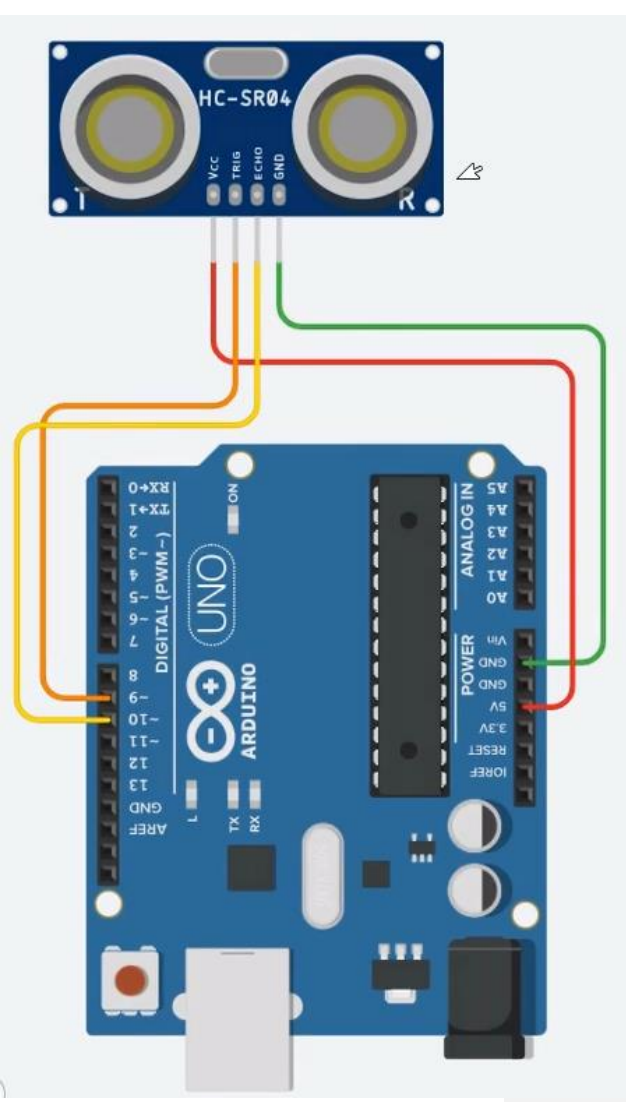

const byte trigger Pin = 9; //Initialize I/O pins const byte echo\_Pin = 10; unsigned long duration; //Since PulseIn return an unsigned Long unsigned int distance; //To save the distance

#### **void setup() {**

Serial.begin(9600); //Initialize Serial communication pinMode(echo\_Pin, INPUT); //Echo pin as Input pinMode(trigger\_Pin, OUTPUT); //Trigger pin as Output

### **}**

**}**

#### **void loop() {**

digitalWrite(trigger\_Pin, LOW); //Make Trigger pin Low at start  $delay(1)$ ;

digitalWrite(trigger\_Pin, HIGH);

delayMicroseconds(10); //Make Trigger pin High for 10 uS to start sending the pulse digitalWrite(trigger\_Pin, LOW);

duration = pulseIn(echo\_Pin, HIGH); //Save the time it took ultrasonic wave to come back distance = duration \*  $0.017$ ;  $\frac{\pi}{(340*100)/10e6}{2}$ 

/\* Speed of the sound in Air =  $340$  m/s, multiply it by 100 to get the data in cm

\* divide by 1,000,000 as duration is measured in microseconds

\* divide by 2 as ultrasound signal travels to object and comes back \*/

Serial.print("Distance (cm) : "); Serial.println(distance);  $delay(100);$ 

#### Serial Monitor Distance  $(cm): 106$ Distance (cm) : 103 Distance (cm) : 94 Distance (cm) : 88 Distance (cm) : 84 Distance (cm) : 84 Distance (

<u><https://www.tinkercad.com/things/kAIkT1BfjB0></u>

### Vezje z ultrazvočnim senzorjem SR04 - program

 $\overline{C}$  const byte trigger Pin = 9; //Initialize I/O pins const byte echo $Pin = 10$ ; unsigned long duration; //Since PulseIn return an unsigned Long unsigned int distance; //To save the distance

#### **void setup() {**

Serial.begin(9600); //Initialize Serial communication pinMode(echo\_Pin, INPUT); //Echo pin as Input pinMode(trigger\_Pin, OUTPUT); //Trigger pin as Output

```
}
```
**}**

#### **void loop() {**

digitalWrite(trigger\_Pin, LOW); //Make Trigger pin Low at start delay(1); digitalWrite(trigger\_Pin, HIGH); delayMicroseconds(10); //Make Trigger pin High for 10 uS to start sending the pulse digitalWrite(trigger\_Pin, LOW);

duration = pulseIn(echo\_Pin, HIGH); //Save the time it took ultrasonic wave to come back distance = duration \* 0.017;  $\frac{\pi}{(340^{*}100)/10e6)}$ 

- /\* Speed of the sound in Air =  $340$  m/s, multiply it by 100 to get the data in cm
- \* divide by 1,000,000 as duration is measured in microseconds

\* divide by 2 as ultrasound signal travels to object and comes back

```
*/
Serial.print("Distance (cm) : ");
Serial.println(distance);
delay(100);
```
<https://www.tinkercad.com/things/kAIkT1BfjB0>

Serial Monitor Distance (cm) : 106  $Distance (cm): 103$ Distance (cm) : 94 Distance (cm) : 88 Distance (cm) : 84 Distance (cm) : 84 Distance

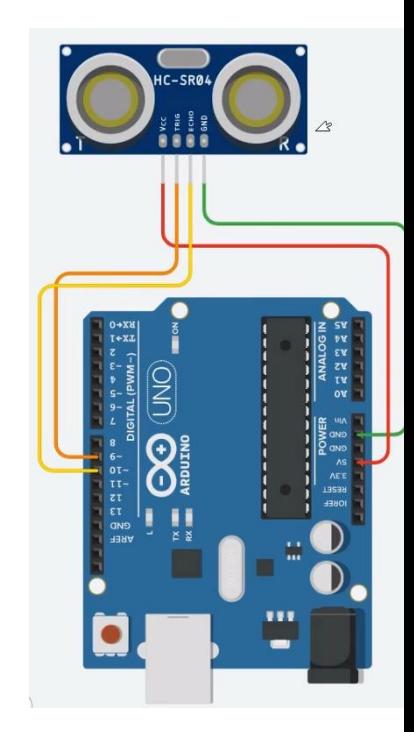

### Vezje z ultrazvočnim senzorjem SR04 - program

const byte trigger Pin = 9; //Initialize I/O pins const byte echo $Pin = 10$ ; unsigned long duration; //Since PulseIn return an unsigned Long unsigned int distance; //To save the distance

#### **void setup() {**

Serial.begin(9600); //Initialize Serial communication pinMode(echo\_Pin, INPUT); //Echo pin as Input pinMode(trigger\_Pin, OUTPUT); //Trigger pin as Output

#### **void loop() {**

**}**

**}**

digitalWrite(trigger\_Pin, LOW); //Make Trigger pin Low at start  $delay(1);$ digitalWrite(trigger\_Pin, HIGH); delayMicroseconds(10); //Make Trigger pin High for 10 uS to start sending the pulse digitalWrite(trigger\_Pin, LOW);

duration = pulseIn(echo\_Pin, HIGH); //Save the time it took ultrasonic wave to come back distance = duration \* 0.017;  $\frac{\pi}{(340^{*}100)/10e6)}$ 

/\* Speed of the sound in Air =  $340$  m/s, multiply it by 100 to get the data in cm

\* divide by 1,000,000 as duration is measured in microseconds

\* divide by 2 as ultrasound signal travels to object and comes back

```
*/
Serial.print("Distance (cm) : ");
Serial.println(distance);
delay(100);
```
<https://www.tinkercad.com/things/kAIkT1BfjB0>

Serial Monitor Distance (cm) : 106 Distance (cm) : 103 Distance (cm) : 94 Distance (cm) : 88 Distance (cm) : 84 Distance (cm) : 84 Distance (

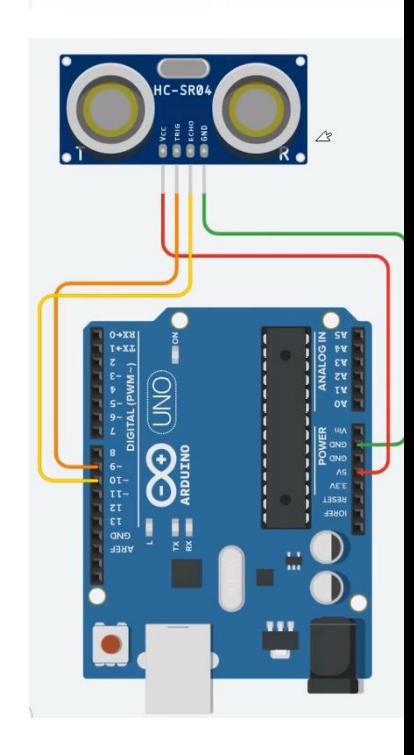

## Vezje z ultrazvočnim senzorjem SR04 - program

const byte trigger Pin = 9; //Initialize I/O pins const byte echo $Pin = 10$ ; unsigned long duration; //Since PulseIn return an unsigned Long unsigned int distance; //To save the distance

#### **void setup() {**

Serial.begin(9600); //Initialize Serial communication pinMode(echo\_Pin, INPUT); //Echo pin as Input pinMode(trigger\_Pin, OUTPUT); //Trigger pin as Output

#### **void loop() {**

**}**

digitalWrite(trigger\_Pin, LOW); //Make Trigger pin Low at start  $delay(1);$ digitalWrite(trigger\_Pin, HIGH);

- 
- delayMicroseconds(10); //Make Trigger pin High for 10 uS to start sending the pulse
- digitalWrite(trigger\_Pin, LOW);

```
duration = pulseIn(echo_Pin, HIGH); //Save the time it took ultrasonic wave to come back
distance = duration * 0.017; \frac{\pi}{(340 \times 100)} (10e6)/2
```
- /\* Speed of the sound in Air =  $340$  m/s, multiply it by 100 to get the data in cm
- \* divide by 1,000,000 as duration is measured in microseconds
- \* divide by 2 as ultrasound signal travels to object and comes back

```
*/
```
**}**

```
Serial.print("Distance (cm) : ");
Serial.println(distance);
delay(100);
```
### <https://www.tinkercad.com/things/kAIkT1BfjB0>

Serial Monitor Distance  $(cm): 106$ Distance (cm) : 103 Distance (cm) : 94 Distance (cm) : 88 Distance (cm) : 84 Distance (cm) : 84 Distance (

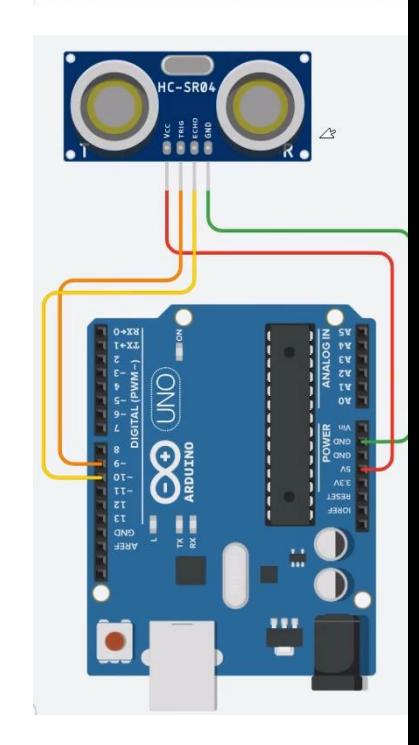

### Vezje z ultrazvočnim senzorjem SR04 - program

const byte trigger\_Pin = 9; //Initialize I/O pins const byte echo $Pin = 10$ ; unsigned long duration; //Since PulseIn return an unsigned Long unsigned int distance; //To save the distance

#### **void setup() {**

Serial.begin(9600); //Initialize Serial communication pinMode(echo\_Pin, INPUT); //Echo pin as Input pinMode(trigger\_Pin, OUTPUT); //Trigger pin as Output

#### **void loop() {**

**}**

**}**

digitalWrite(trigger\_Pin, LOW); //Make Trigger pin Low at start  $delay(1);$ digitalWrite(trigger\_Pin, HIGH); delayMicroseconds(10); //Make Trigger pin High for 10 uS to start sending the pulse digitalWrite(trigger\_Pin, LOW);

 $duration = pulseIn(echo-Pin, HIGH); // Save the time it took ultrasonic wave to come back$ distance = duration \* 0.017;  $//(({}^{340}_{8}^{400})/100_{2}^{6})/2$  or duration/58  $\frac{x}{x}$  Speed of the sound in Air = 340 m/s, multiply it by 100 to get the data in cm \* divide by 1,000,000 as duration is measured in microseconds \* divide by 2 as ultrasound signal travels to object and comes back \*/ Serial.print("Distance (cm) : "); Serial.println(distance); delay(100);

Distance  $(cm)$  = Measured Echo Time (in  $\mu$ sec)/58 Distance (inch) = Measured Echo Time (in usec)/148

#### © Rozman,Škraba, FRI

Serial Monitor

Distance  $(cm): 106$ Distance (cm) : 103 Distance (cm) : 94 Distance (cm) : 88 Distance (cm) : 84 Distance (cm) : 84

Distance (

## Vezje z ultrazvočnim senzorjem SR04 - program

const byte trigger Pin = 9; //Initialize I/O pins const byte echo $Pin = 10$ ; unsigned long duration; //Since PulseIn return an unsigned Long unsigned int distance; //To save the distance

#### **void setup() {**

Serial.begin(9600); //Initialize Serial communication pinMode(echo\_Pin, INPUT); //Echo pin as Input pinMode(trigger\_Pin, OUTPUT); //Trigger pin as Output

#### **void loop() {**

**}**

digitalWrite(trigger\_Pin, LOW); //Make Trigger pin Low at start delay(1); digitalWrite(trigger\_Pin, HIGH); delayMicroseconds(10); //Make Trigger pin High for 10 uS to start sending the pulse digitalWrite(trigger\_Pin, LOW);

duration = pulseIn(echo\_Pin, HIGH); //Save the time it  $\chi$ ok ultrasonic wave to come back distance = duration \* 0.017;  $\frac{\pi}{(340 \times 100)}$  (10e6)/2

/\* Speed of the sound in Air = 340 m/s, multiply it  $\mathbf{b}$  100 to get the data in cm

- \* divide by 1,000,000 as duration is measured in microseconds
- \* divide by 2 as ultrasound signal travels to object and comes back

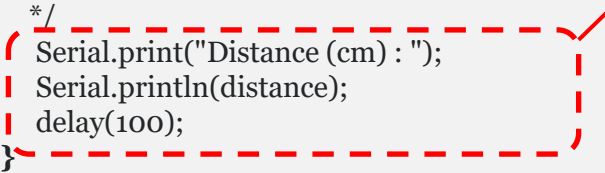

### <https://www.tinkercad.com/things/kAIkT1BfjB0>

Serial Monitor Distance  $(cm): 106$ Distance  $(cm): 103$ Distance (cm) : 94 Distance (cm) : 88 Distance (cm) : 84  $\pi$ istance (cm) : 84 Distance (

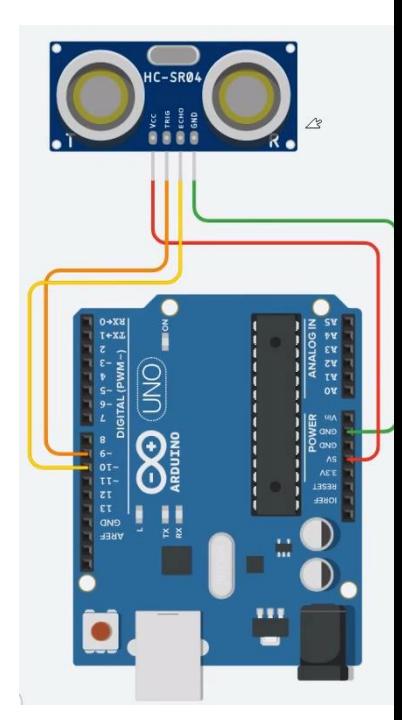

© Rozman,Škraba, FRI

- Viri TinkerCad + Arduino : □ GitHub :
	- [https://github.com/LAPSyLAB/Arduino\\_projects](https://github.com/LAPSyLAB/Arduino_projects)
	- □ TinkerCad Learn Arduino
		- <https://www.tinkercad.com/learn/circuits/projects>

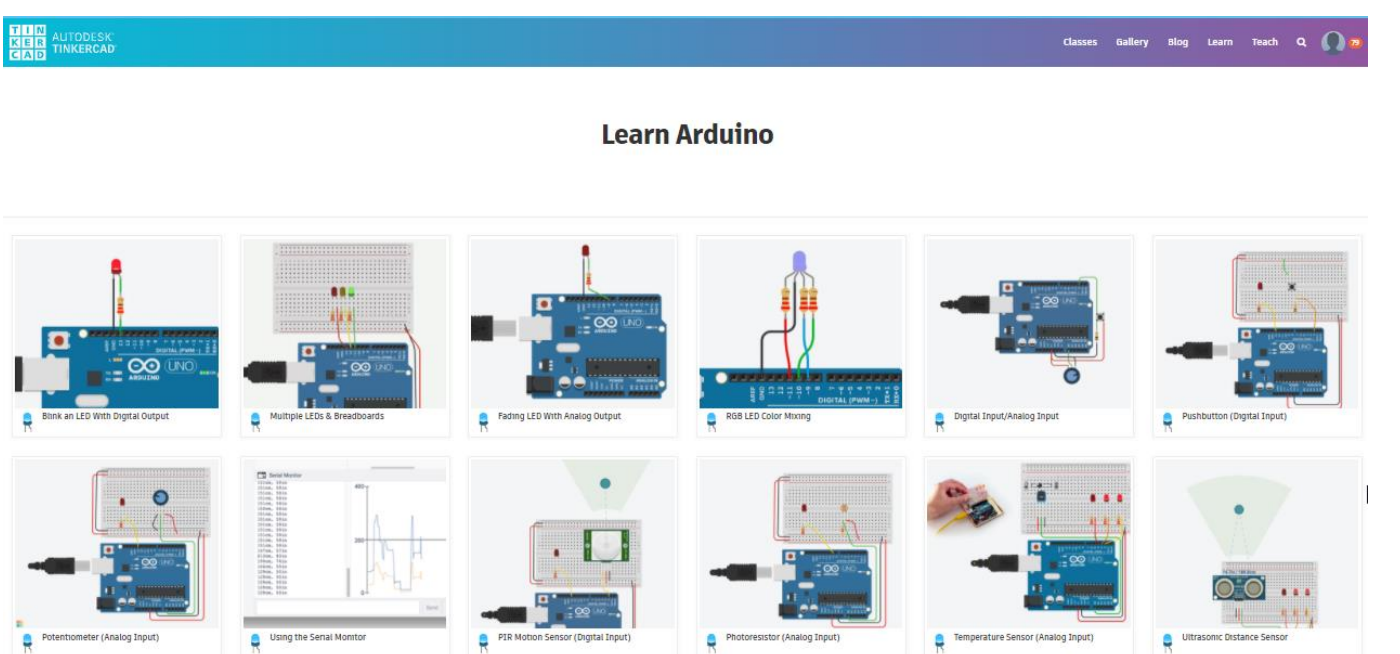

## Dodatni viri (po potrebi) :

### GET STARTED PROGRAMMING ARDUINO TODAY!

- **Learn the 2 most important Arduino programming functions**
- **Get familiar with Arduino coding**
- **Understand your Arduino hardware**
- **Learn the Arduino software setup**
- **12 engaging video lessons**
- Z naslova <[https://www.programmingelectronics.com/arduino-crash-course/>](https://www.programmingelectronics.com/arduino-crash-course/)

### ◼ **[Coursera: Interfacing](https://www.coursera.org/learn/interface-with-arduino) with the Arduino**

- [University of California, Irvine](https://www.coursera.org/learn/interface-with-arduino)
- Z naslova <<https://www.coursera.org/lecture/interface-with-arduino/module-1-introduction-video-VgZmt>>

### Poglobljena gradiva

◼ How to Use and Understand the Arduino Reference :: Open Source Hardware Group Arduino Tutorials

Z naslova <[https://www.youtube.com/watch?time\\_continue=739&v=f3h4pV\\_B2Dg&feature=emb\\_logo>](https://www.youtube.com/watch?time_continue=739&v=f3h4pV_B2Dg&feature=emb_logo)

### LED Blinking code with and without using Arduino library

Z naslova <[http://electronicswithyou.com/arduino/led-blinking-code-with-and-without-using-arduino-library/>](http://electronicswithyou.com/arduino/led-blinking-code-with-and-without-using-arduino-library/)

### How to Use and Understand the Arduino Reference (neobvezno)

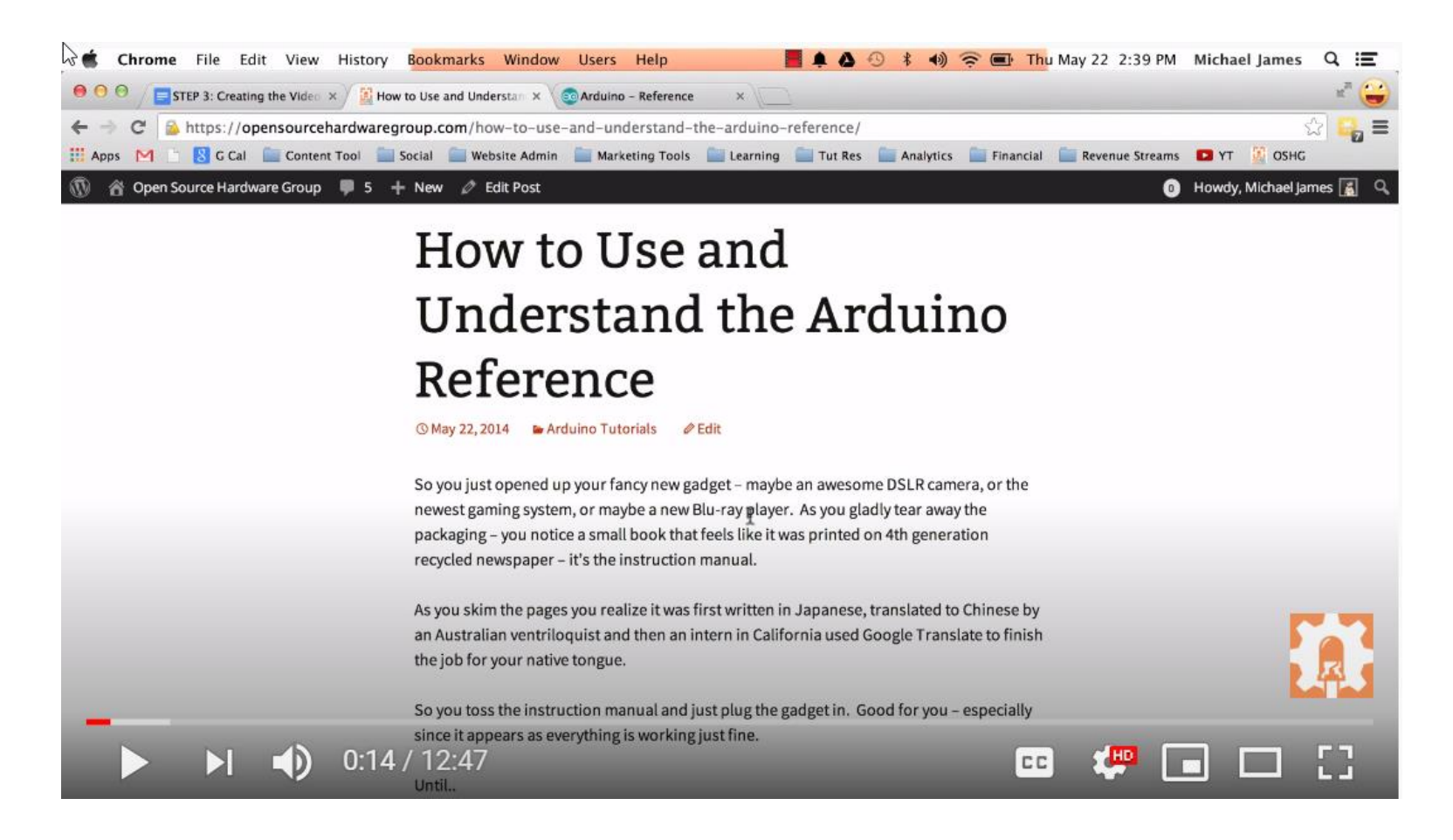

## VIN projekt - VP2: TinkerCad, Breadboard, Arduino

- TinkerCad ponovitev
- Breadboard osnovne vezave
- TinkerCad + Arduino

■ Domača naloga (DN2-1, DN2-2)

**UZ Senzor test** 

#### VP1: TinkerCad in osnovne vezave

## TinkerCad – DN2-1 :

- ◼ **Spada v sklop poročila z LAB vaj**
- ◼ **Naredite sebi zanimivo osnovno vezje(a),**
- **še brez uporabe mikrokrmilnika (Arduino)**
- ◼ **Objavite v OneNote delovnem zvezku**
	- **\_Prostor za sodelovanje, razdelek DN2-1 TinkerCad\_Osnova**

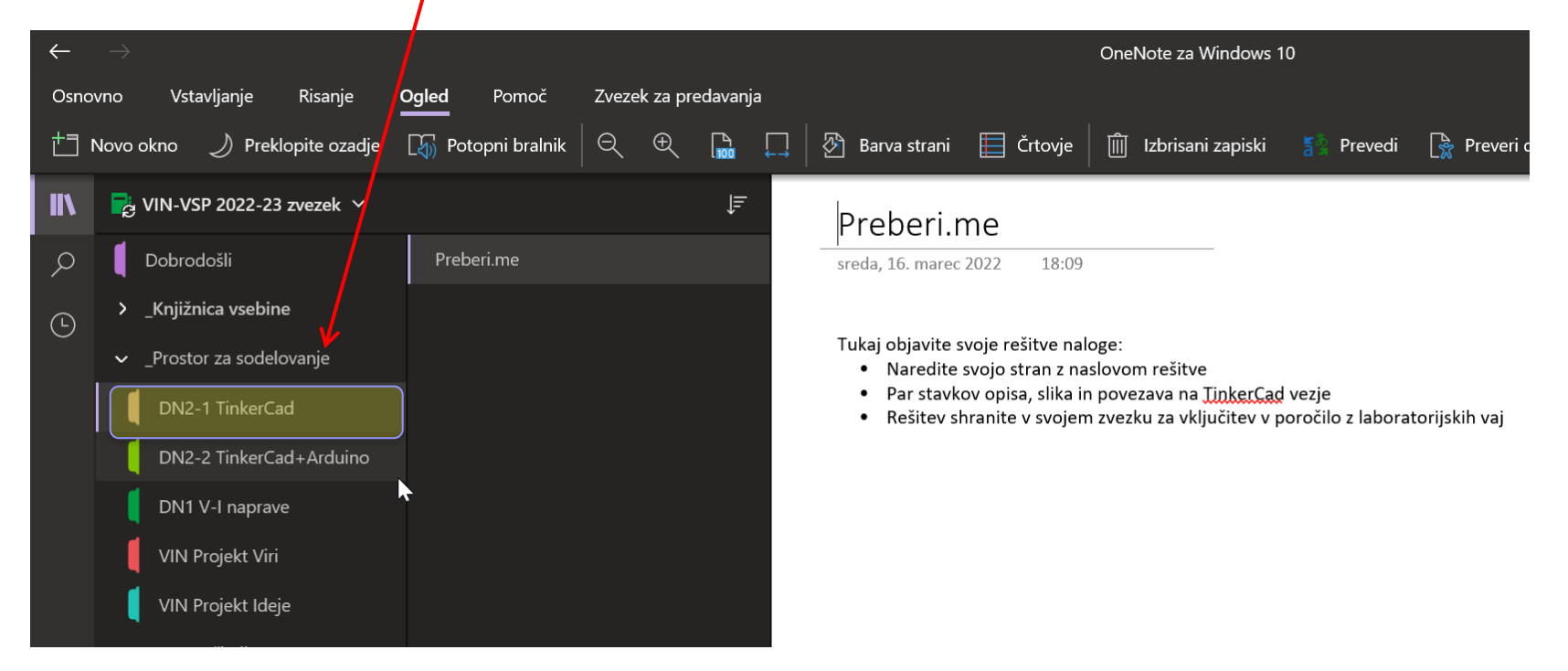

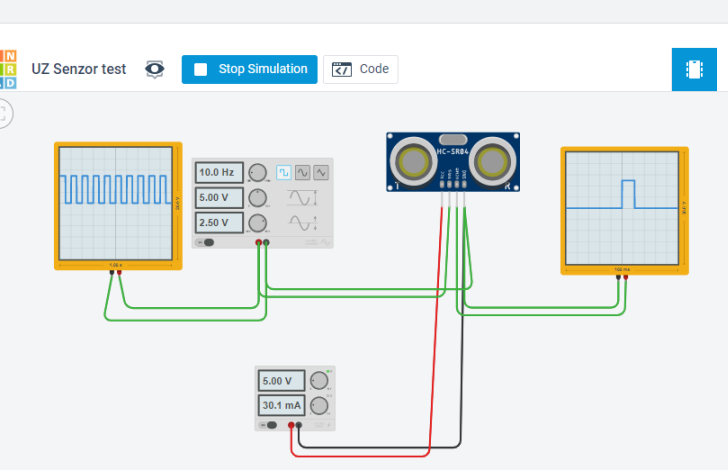

### VP1: TinkerCad in osnovne vezave

## TinkerCad – DN2-1 : Primer

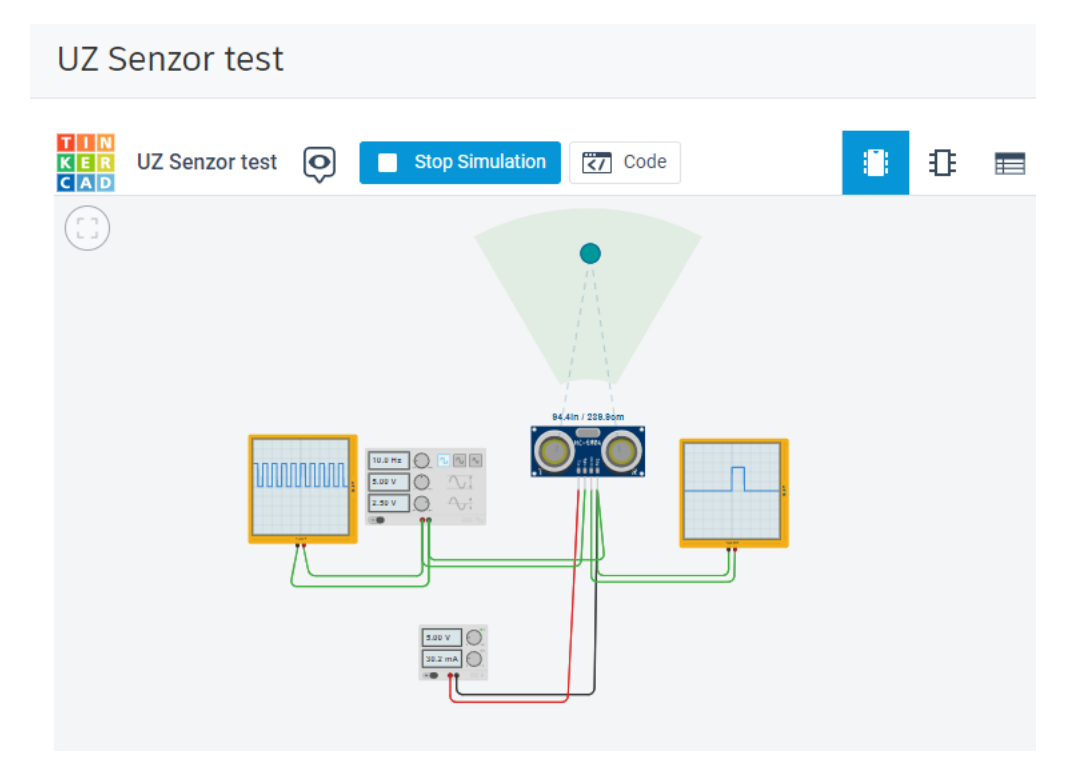

### <https://www.tinkercad.com/things/k6it1PauvwW>

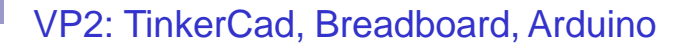

## TinkerCad – DN2-2:

- ◼ **Spada v sklop poročila z LAB vaj**
- ◼ **Naredite sebi zanimivo osnovno vezje(a) z Arduinom in ustrezno kodo**
- ◼ **Objavite v OneNote delovnem zvezku**
	- **\_Prostor za sodelovanje, razdelek DN2-2 TinkerCad+Arduino**

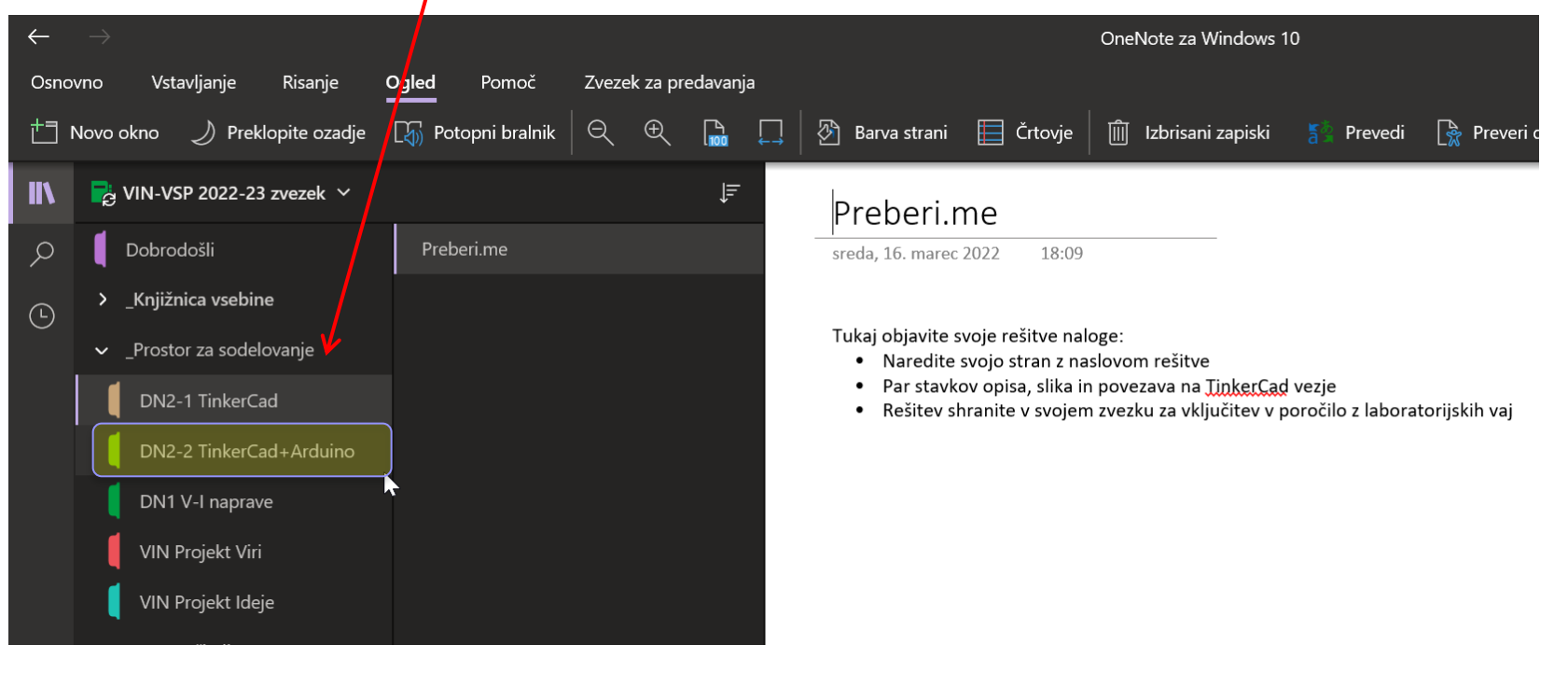

 $3.30V$ 

 $6.53 \text{ mA}$ 

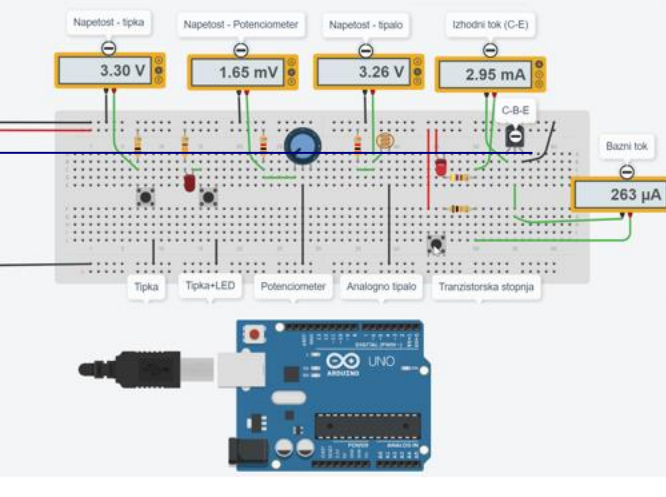

## TinkerCad – Domača naloga 2-2:

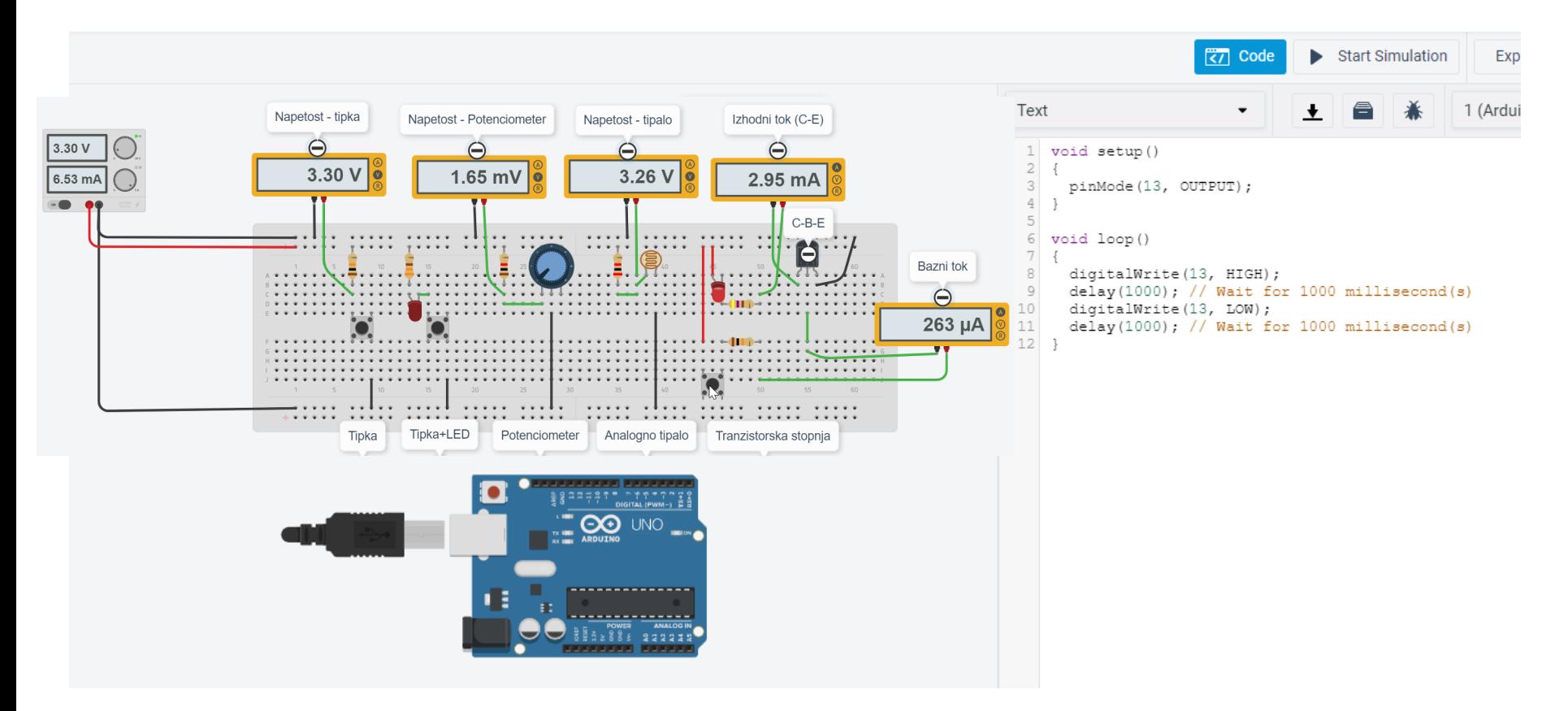

## Napoved LAB vaje VP4: Breadboard + STM32

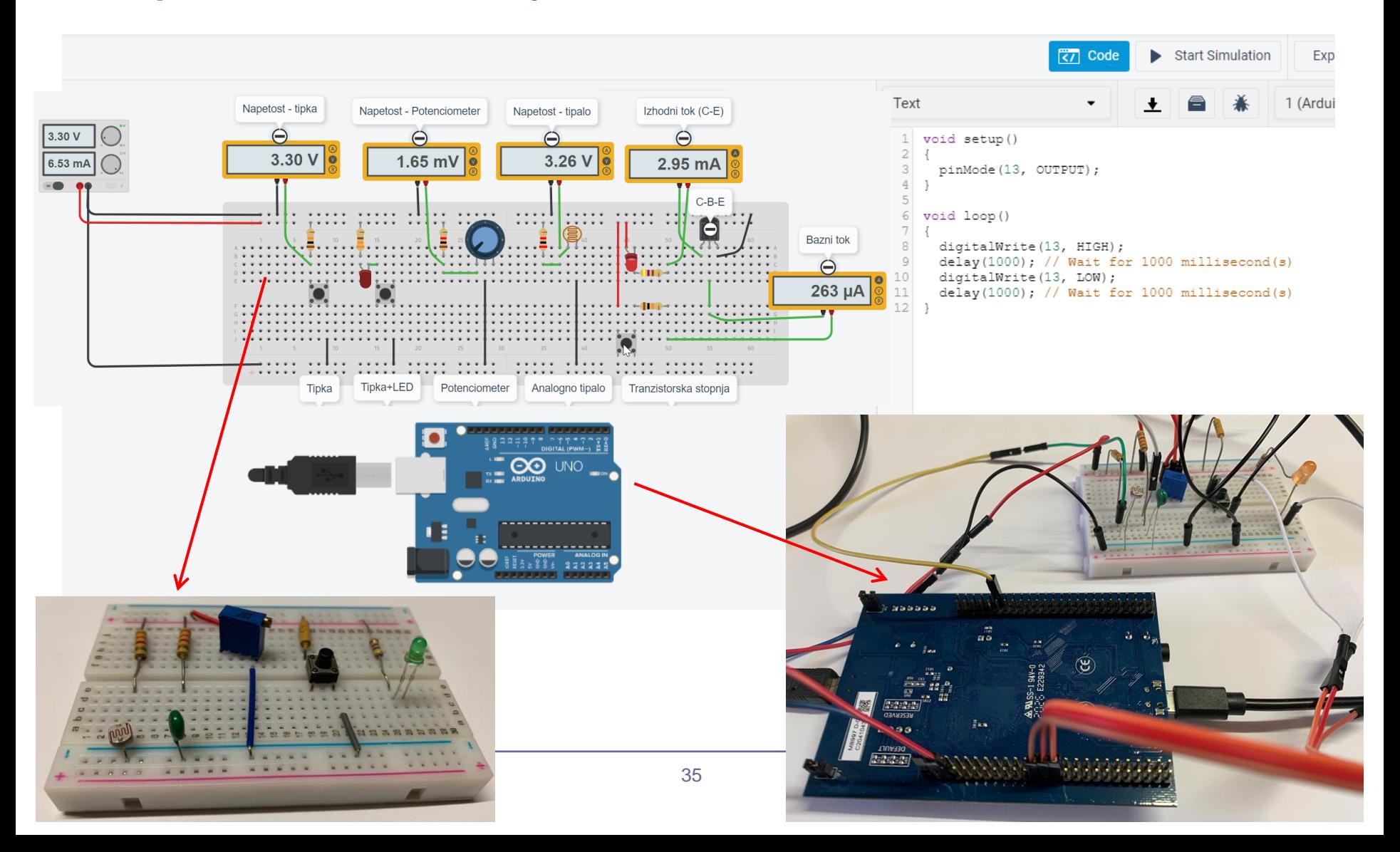

## VIN Projekt Arduino – Primeri iz l. 19/20 Arduino projekt, **TinkerCad** Avtomatski dozirnik Arduino projent,<br>Kontrola centralne kurjave Vhodno izhodne naprave Mini Piano Temperatura boilerja Temperatura vode v peči <sub>eratura zgornjega nadstropi</sub> emperatura spodnjega nadstro Sledenje SENZOR ZA ZAPORNICO Varnostni sistem za preprečitev zaprtja parkirne zapornice v primeru, da je pod njo objekt. redba

VIN - LV 36 © Rozman,Škraba, FRI